# 역할 게임에서의 사용자 인터페이스 적용 방법

이희범, 박석희, 안성옥, 김수균 배재대학교 게임공학과 e-mail: charon112@naver.com

# Development of User Interface for Role Playing Game

Heebum Lee, SeokHee Park, Sung-Ohk An, SooKyun Kim Department of Game Engineering, Paichai University

요 약

컴퓨터 게임은 많은 정보의 집약체로 화면 내의 인터페이스와 사운드를 통하여 현재 아바타에 대한 상태 및 게임의 상태를 사용자들에게 전달해 된다. 이러한 정보전달은 사용자 인터페이스로 불리며, 사용자들이 보기 편하게 화면상에 표시하게 해준다. 화면으로 사용자들에게 아바타의 현재 상태를 표 시해주기 때문에 게임에서 매우 중요한 역할을 하게 된다. 또한 게임의 배경에 맞게 사용자 인터페이 스를 설계하였을 경우에는 게임의 복잡도를 낮추거나 게임에 대한 몰입도를 증가시켜줄 수 있다. 특히 역할 게임에서의 사용자 인터페이스는 현재 게임 캐릭터의 상태, 체력, 데미지 등 많은 정보를 사용자 에게 전달하여야 하며, 이러한 정보를 토대로 사용자가 게임에 좀 더 몰입하고 게임을 쉽게 진행할 수 있도록 도와주는 중요한 역할을 하게 된다. 본 논문에서는 역할 게임에서의 사용자 인터페이스를 적용 한 방법에 대해 설명한다.

# 1. 서론

게임에서의 사용자 인터페이스는 사용자에게 정확한 정보 표시하여야 하며, 게임에 대한 몰입도를 이끌어 낼 수 있어야 한다는 특징을 꼽을 수 있다. 또한 사용자 인터 페이스는 게임에 대한 이해도를 증가 시켜주는 중요한 부 분이며, 게임과 사용자간의 의사소통 구간이라 볼 수 있 다. 사용자 인터페이스는 사람과 게임의 의사소통이 가능 하도록 해주는 하나의 전달 매체로써 사용자 인터페이스 는 입력, 그로 인한 반응 또는 결과를 보여주는 출력으로 나뉜다[1].

사용자 인터페이스는 사용성을 기준으로, 사용자가 필요한 요소를 찾기 쉽게 두고 명확히 의도한 결과를 얻어 낼 수 있어야 한다. 본 논문에서는 몬스터에서의 체력표시방법, 빌보드를 통한 사용자 인터페이스 개발에 대한 설명을 하 고 이를 통한 결론에 대해 설명할 것이다[2].

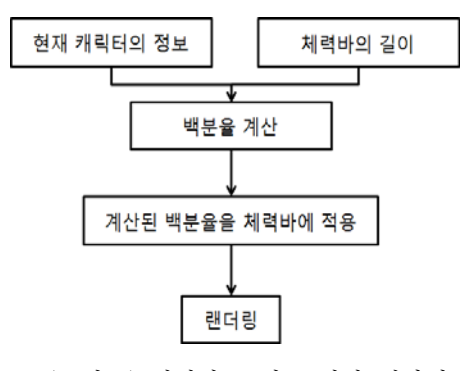

<sup>(</sup>그림 1) 체력바 표시를 위한 계산식

# 2. 본론

본 논문에서는 DirectX 라이브러리를 이용하여 역할 게임에서 사용된 사용자 인터페이스를 개발하기 위한 몬 스터에서의 체력표시방법, 빌보드를 통한 사용자 인터페이 스 개발을 대하여 설명한다.

#### 2.1. 몬스터에서의 체력표시방법

몬스터에서의 체력을 표시하기 위해, 사용자 인터페이 스를 3차원 공간 안에 그려주기 위해 DirectX 라이브러리 에서 2D 이미지를 간단히 그려줄 수 있도록 지원해주는 스포라이트 인터페이스를 이용한다. 스포라이트 인터페이 스는 2D 이미지의 움직이나 크기 등을 정하여 간편하게 랜더링 해주는 역할을 한다. 캐릭터의 체력은 현재 3차원 공간에 존재하는 몬스터의 위치에 표시해 주어야 하는데 2D 이미지는 평면 좌표계를 이용하기 때문에 3차원 좌표 계로 2D 이미지의 위치를 다시 설정한 후 그래픽 디바이 스에 월드 행렬 값에 대한 재설정을 통하여 2D 이미지를 3차원 좌표로 구할 수 있게 된다. 앞서 설명한 방법으로 2D 이미지의 3차원 좌표를 구해준 뒤 체력바라는 막대의 형태로 몬스터의 체력을 스포라이트 드로우 함수로 그려 준다.

몬스터의 체력바는 각자의 크기와 체력양의 정보로 달라 지며 몬스터 체력의 수치를 백분율을 통한 계산식을 사용 하여 몬스터가 충격을 받았을 때 최대 체력바의 길이를 몬스터의 잔여 체력양에 따라, 사용자들에게 보이는 크기 를 다르게 만들어준다. 본 논문에서 제시하는 체력바의 크 기를 계산하는 방식은 그림 1과 같다.

또한 몬스터가 아바타에 의해 데미지를 받았을 때의 아 바타가 현재 몬스터에게 준 데미지를 표시를 해주게 한다. 이는 사용자들이 좀 더 게임에 대한 타격감과 자신의 캐릭터에 대한 능력을 알려주는 중요한 역할을 하게 된다.

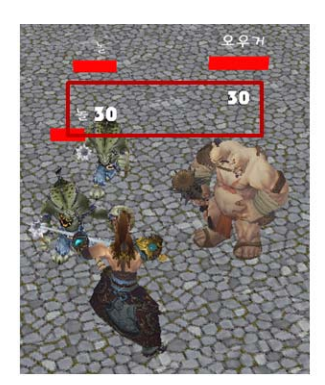

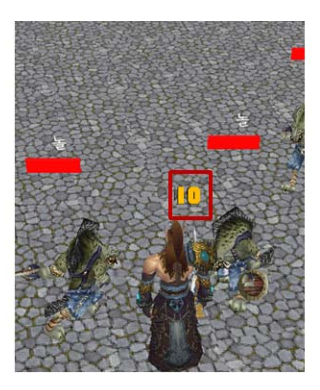

(a) 아바타 데미지 출력 (b) 몬스터 데미지 출력 (그림 2) 데미지 표시

그림 2에서의 (a)는 아바타가 몬스터에게 데미지를 주는 것이며, (b)는 몬스터가 아바타에게 데미지를 주는 것이 다. 몬스터에서의 체력표시방법으로는 그림 1에서 사용된 계산식을 이용하며 몬스터의 머리위에 현재 몬스터의 이 름과 체력바를 띄워주게 되며 데미지를 아바타와 몬스터 로 서로 다른 색체로 구분하여 사용자들에게 좀 더 게임 에 대한 이해도를 높일 수 있는 효과를 줄 수 있다.

### 2.2. 빌보드를 통한 사용자 인터페이스 개발

빌보드란 항상 사용자가 보고 있는 카메라를 향하여 바라보게 하는 효과를 말하는 것이다. 이러한 효과는 게임 에서 많이 사용 되고 있으며 사용자 인터페이스에 관한 2D 이미지들 또한 이러한 빌보드 효과를 이용하게 된다.

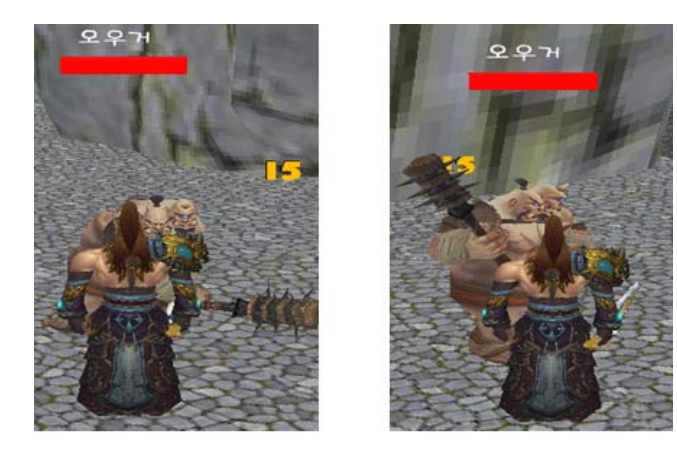

(a) 정면 (b) 측면 (그림 3) 빌보드를 통한 이미지의 회전

 그림 3에서는 본 논문에서 개발한 게임에서의 사용자 인터페이스를 보여준다. 그림 3에서 보여준 빌보드 효과는 3차원 공간 안에서 2D 이미지의 회전을 통하여 보이며 회 전 값은 현재 사용자가 바라보고 있는 카메라의 회전각도 의 값을 불러와 구해진다. DirectX[3]에서는 4x4행렬 좌표 계를 통하여 이동, 크기, 회전을 지정해야하며 빌보드 효 과를 주기위한 회전은 카메라의 4x4행렬의 값을 가져와 2D이미지의 회전 행렬 값에 대입해준다. 두 개의 회전 행 렬값을 일치하게 만들면 항상 같은 곳으로 회전하기 때문 에 2D이미지에 빌보드 효과를 줄 수 있다.

그림 3에서 (a)의 정면 모습과 (b)의 측면 모습으로 몬 스터의 체력과 이름이 사용자에게 정면으로 항상 사용자 카메라를 향하여 보이는 빌보드효과가 있다는 걸 볼 수 있다.

#### 3. 실험 환경

본 논문에서는 운영체제는 Windows7 64bit를 이용하 였으며, 그래픽 카드는 AMD Radeon HD 6870 1GB, MEMORY 4096MB의 환경에서 구현하였다. 사용 프로그 래밍 언어로는 C++과 DirectX 9.0C 및 API를 이용하였다.

## 4. 결론

본 논문에서는 역할 게임에서의 사용자 인터페이스 적 용 방법에 대해 설명하였다. DirectX 라이브러리를 이용하 여 스포라이트로 2D 이미지를 3D 좌표계를 통하여 캐릭 터의 머리 위에 그려준 뒤 데미지 표시를 하여 게임에 대 한 이해도를 높일 수 있는 효과를 보인다. 또한 사용자에 게 데미지 정보를 보이기 위해 빌보드효과를 통하여 이미 지의 회전 값을 조종하게 된다.

이러한 2D 이미지들은 백분율 계산식을 통해 몬스터 마다 동일한 최대 길이를 갖게 하여 사용자들로 하여금 체력표시에 대한 혼돈이 오지 않게 해주기 때문에 게임에 서의 몰임감 증가와 게임에 대한 복잡도를 낮출 수 있는 게임을 개발 할 수 있다.

# 참고문헌

[1] Bahn Kyoungjin, Hyo Kim, Kyungwon Lee, Hyunhee Kim, "A Study on Effect on Flow of Customized User Interface in Game", 디자인융복합학회. [2] wikiwikipedia, http://www.wikipedia.org

[3] Frank D. Luna, "Introduction to 3D Game Programming with DirectX 9.0c a Shader approach," WORDWARE.